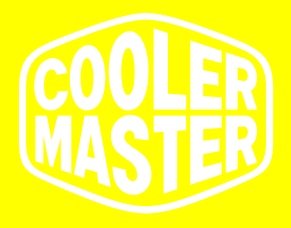

# **Podręcznik użytkownika**

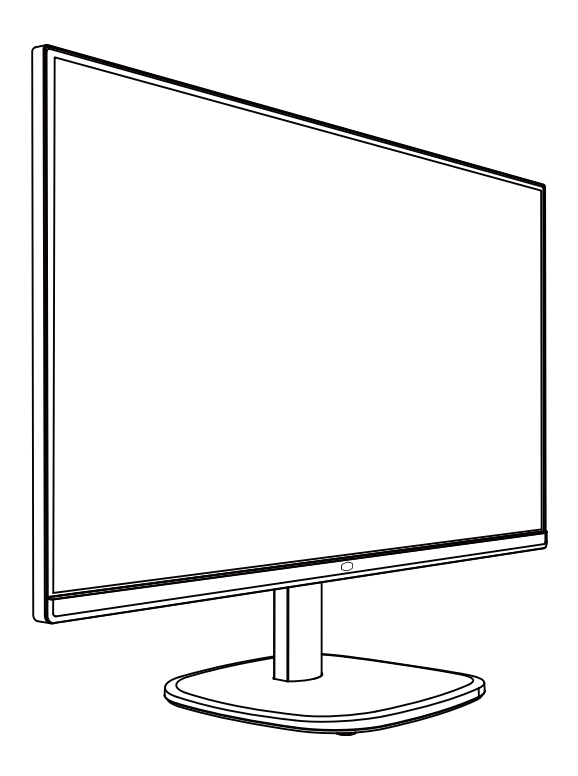

# Spis treści

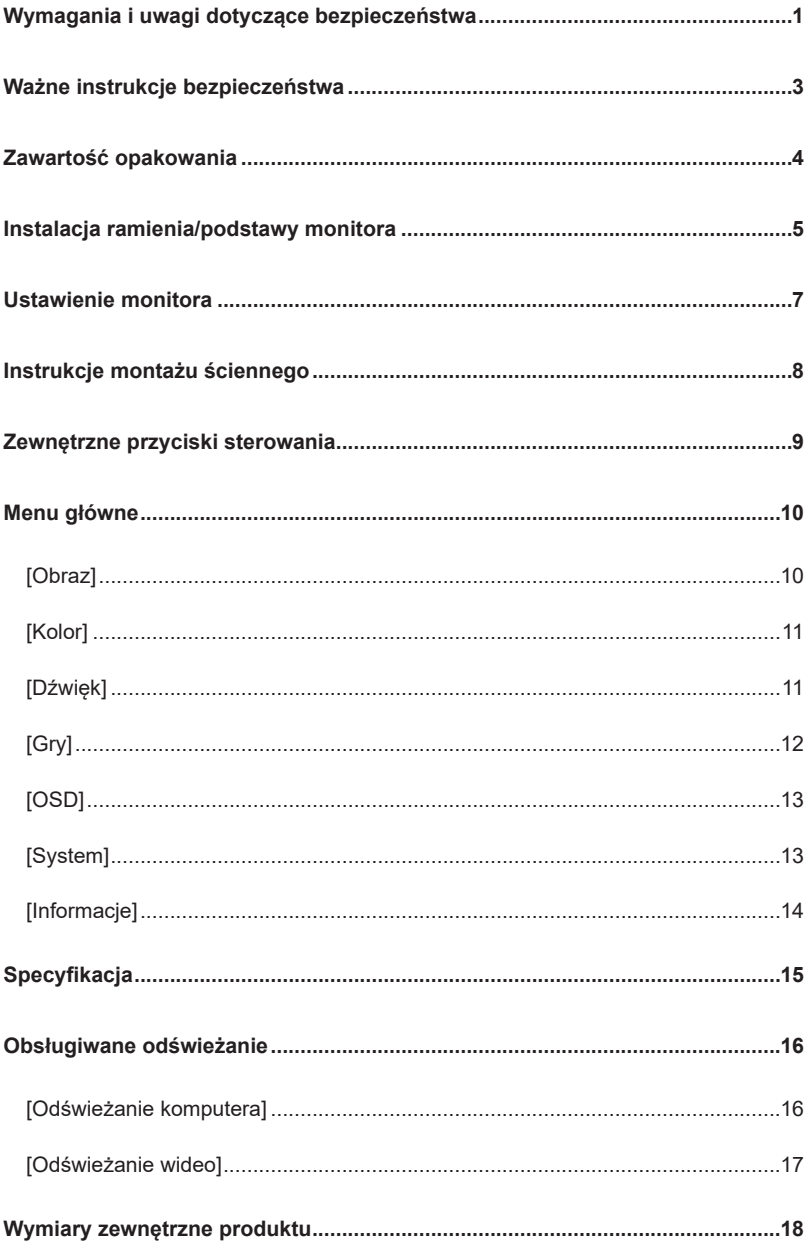

### Wymagania i uwagi dotyczące bezpieczeństwa

#### Informacja o bezpieczeństwie FCC

Ten produkt jest zgodny i przeszedł odpowiednie testy potwierdzające jego zgodność z limitami dla urządzeń cyfrowych klasy B określonymi w Części 15 przepisów FCC. Wymagania te zostały ustanowione, by zasadnie chronić otoczenie wokół instalacji domowej przed niebezpiecznymi zakłóceniami. Ten produkt generuje, używa i emituje częstotliwości radiowe. Niezastosowanie się do instrukcji podczas montażu może przyczynić się do wystąpienia niebezpiecznych zakłóceń komunikacji radiowej. Nie możemy jednakże zagwarantować braku zakłóceń w przypadku pewnych sposobów montażu. Jeśli ten produktu powoduje niebezpieczne zakłócenia odbioru radiowego lub telewizyjnego (włącz lub wyłącz produkt, by sprawdzić), użytkownik może wykonać następujące czynności:

- Ponownie ustawić kąt i pozycję anteny odbiorczej.
- Zwiększyć odległość pomiędzy urządzeniem a odbiornikiem.
- Nie podłączać urządzenia i odbiornika do tego samego gniazda zasilania.
- Jeśli konieczna jest pomoc, skontaktuj się z dystrybutorem lub wykwalifikowanym serwisantem urządzeń radiowych i telewizyjnych.

Oświadczenie o zgodności z przepisami CE

Firma Cooler Master Technology Inc. niniejszym oświadcza, że monitor jest zgodny z następującymi standardami i innymi powiązanymi przepisami:

Dyrektywa europejska w sprawie kompatybilności elektromagnetycznej 2014/30/UE, dyrektywa niskonapięciowa 2014/35/UE, dyrektywa RoHS 2011/65/UE i dyrektywa 2009/125/WE ustanawiająca ogólne zasady ustalania wymogów dotyczących ekoprojektu dla produktów związanych z energią.

#### Uwaga:

W celu uniknięcia uszkodzenia monitora nie należy go podnosić z podstawy.

Uwaga: Przewód ekranowany

W celu spełnienia wymogów EMC do połączenia tego produktu z jakimkolwiek innym elementem komputera należy używać kabla ekranowanego.

Uwaga:

Monitor jest przeznaczony wyłącznie do wyświetlania informacji wizualnych i wideo uzyskanych z urządzeń elektronicznych.

Uwaga: Urządzenia peryferyjne

Z tym produktem mogą być sprzedawane wyłącznie urządzenia peryferyjne (urządzenie wejścia/wyjścia, terminal, drukarka itp.), które posiadają certyfikat i spełniają ograniczenia klasy B. Jeśli ten produkt jest używany z jakimkolwiek urządzeniem peryferyjnym, które nie posiada certyfikatu, mogą wystąpić zakłócenia odbioru radiowego i telewizyjnego.

Ostrzeżenie

Wszelkie zmiany lub modyfikacje nie zatwierdzone przez oryginalnego producenta mogą doprowadzić do utraty prawa do użytkowania przez użytkownika. Upoważnienie zostało wydane przez FCC.

Wymagania do użytkowania

Niniejszy produkt spełnia ograniczenia części 15 przepisów FCC. Podczas obsługi tego produktu należy spełnić następujące dwa wymagania: (1) Niniejszy produkt nie może powodować szkodliwych interferencji oraz (2) niniejszy produkt musi akceptować odbierany sygnał zakłóceń włącznie z interferencjami, które mogą spowodować niepożądane działanie.

Poniżej wymieniony lokalny producent/importer jest odpowiedzialny za tę deklarację.

**Nazwa produktu:** Monitor LCD **Model nr:** GA241 **Nazwa firmy:** Ameryka Północna - CMI USA, Inc. **Adres:** 1 N Indian Hill Blvd Suite 200, Claremont, CA 91711, USA **Osoba kontaktowa:** Przedstawiciel firmy Cooler Master **Telefon:** +1-888-624-5099

#### Uwaga: Użytkownicy z Kanady

To urządzenie cyfrowe klasy B spełnia wymagania kanadyjskiej normy ICES-003. **Remarque à I'intention des utilisateurs canadiens** Cet appareil numrique de la classe B est conforme à la norme NMB-003 du Canada

Likwidacja zużytego sprzętu przez użytkowników domowych w UE

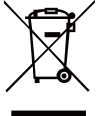

Jeśli na produkcie lub jego opakowaniu widoczny jest ten symbol, znaczy to, że produktu nie można likwidować wraz z innymi odpadami domowymi. Zużyty sprzęt należy oddać do wyznaczonego punktu odzyskiwania odpadów w celu recyklingu odpadów elektrycznych i elektronicznych. Odpowiednie sortowanie i recykling zasobów podczas likwidacji zużytego sprzętu pomaga w ochronie środowiska naturalnego i zapewnia, że odzyskiwanie zasobów ochroni zdrowie ludzkie i środowisko naturalne. Więcej szczegółowych informacji na temat punktów odzyskiwania odpadów, do których należy oddać zużyty sprzęt, można znaleźć w miejscowym urzędzie gminnym, biurze usług komunalnych lub w sklepie, gdzie zakupiono produkt.

# 电子电气产品有害物质限制使用标识要求

本产品有害物质的名称及含量标识如下表:

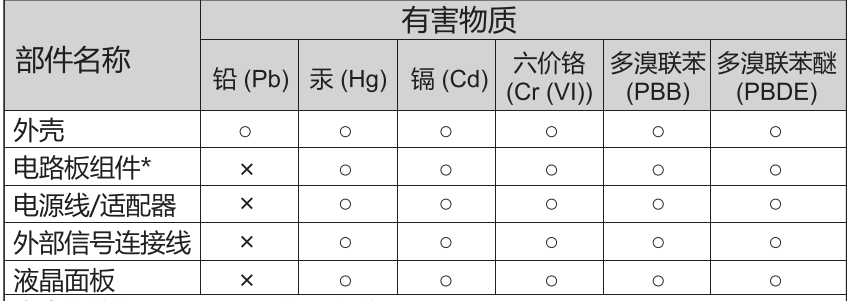

本表格依据 SJ/T 11364 的规定编制。

\*: 电路板组件包括印刷电路板及其构成的零部件, 如电阻、电容、 集成电路、连接器等

○: 表示该有害物质在该部件所有均质材料中的含量均在 GB/T26572 规定 的限量要求以下。

×: 表示该有害物质至少在该部件的某一均质材料中的含量超出 GB/T26572 规定的限量要求。

# 限用物質含有情況標示聲明書

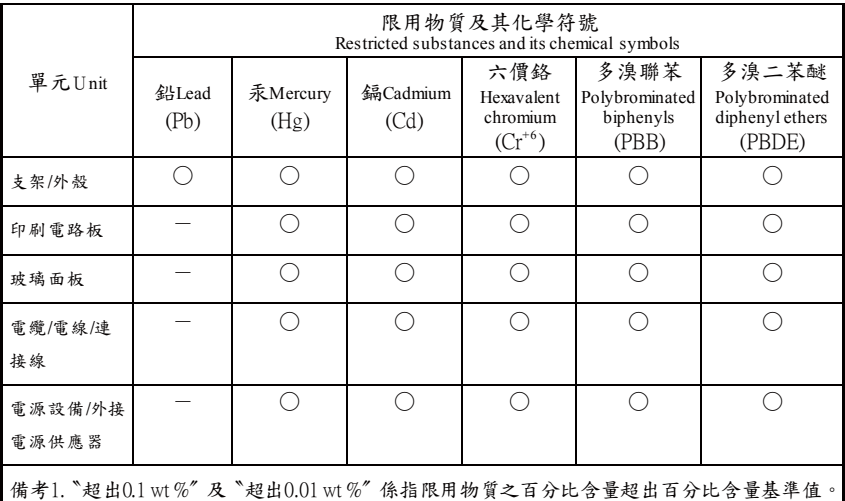

備考2.〝○〞係指該項限用物質之百分比含量未超出百分比含量基準值。

備考3.〝-〞係指該項限用物質為排除項目。

# Ważne instrukcje bezpieczeństwa

Przeczytaj uważnie poniższe instrukcje.

- 1. Czyszczenie ekranu monitora LCD: Wyłącz monitor LCD i odłącz przewód zasilający. Spryskaj szmatkę roztworem nie zawierającym rozpuszczalnika i delikatnie wyczyść ekran.
- 2. Nie ustawiaj monitora LCD w pobliżu okna. Narażenie monitora na deszcz, wilgoć lub światło słoneczne może go poważnie uszkodzić.
- 3. Nie naciskaj ekranu LCD. Nadmierny nacisk może spowodować trwałe uszkodzenie monitora.
- 4. Nie demontuj obudowy ani nie próbuj serwisować tego urządzenia samodzielnie. Wszelkie czynności serwisowe mogą być przeprowadzane wyłącznie przez autoryzowanego specjalistę.
- 5. Monitor LCD należy przechowywać w pomieszczeniu w temperaturze od -20°C do 60°C (-4°F do 140°F). Przechowywanie monitora LCD w temperaturze poza podanym zakresem może spowodować nieodwracalne uszkodzenie.
- 6. W przypadku wystąpienia którejkolwiek z poniższych okoliczności natychmiast odłącz monitor od zasilania i skontaktuj się z autoryzowanym specjalistą:
- Przewód łączący monitor z komputerem jest postrzępiony lub uszkodzony.
- Na monitor LCD wylała się ciecz lub był on narażony na deszcz.
- uszkodzony został ekran LCD lub obudowa.

#### Zawartość opakowania

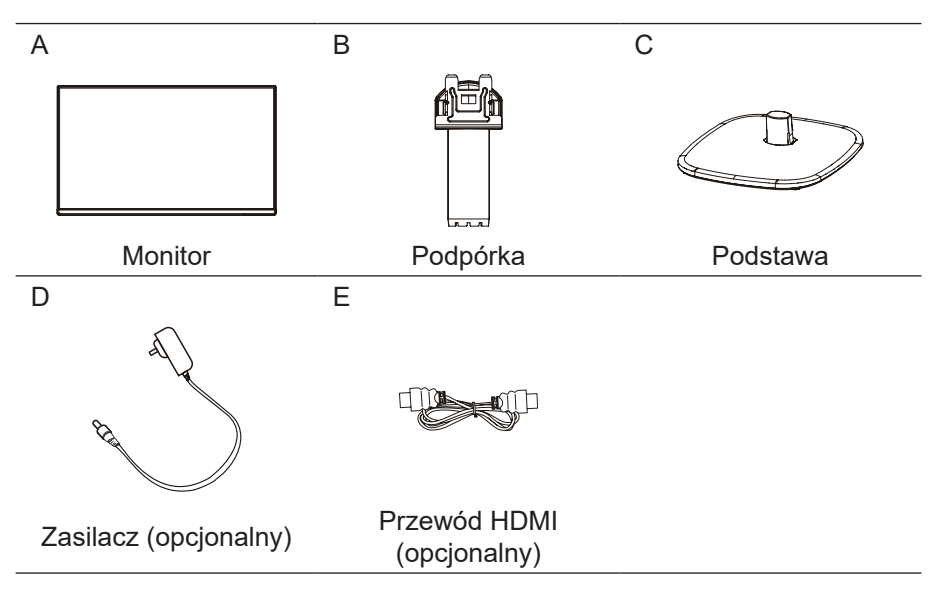

Instalacja ramienia/podstawy monitora

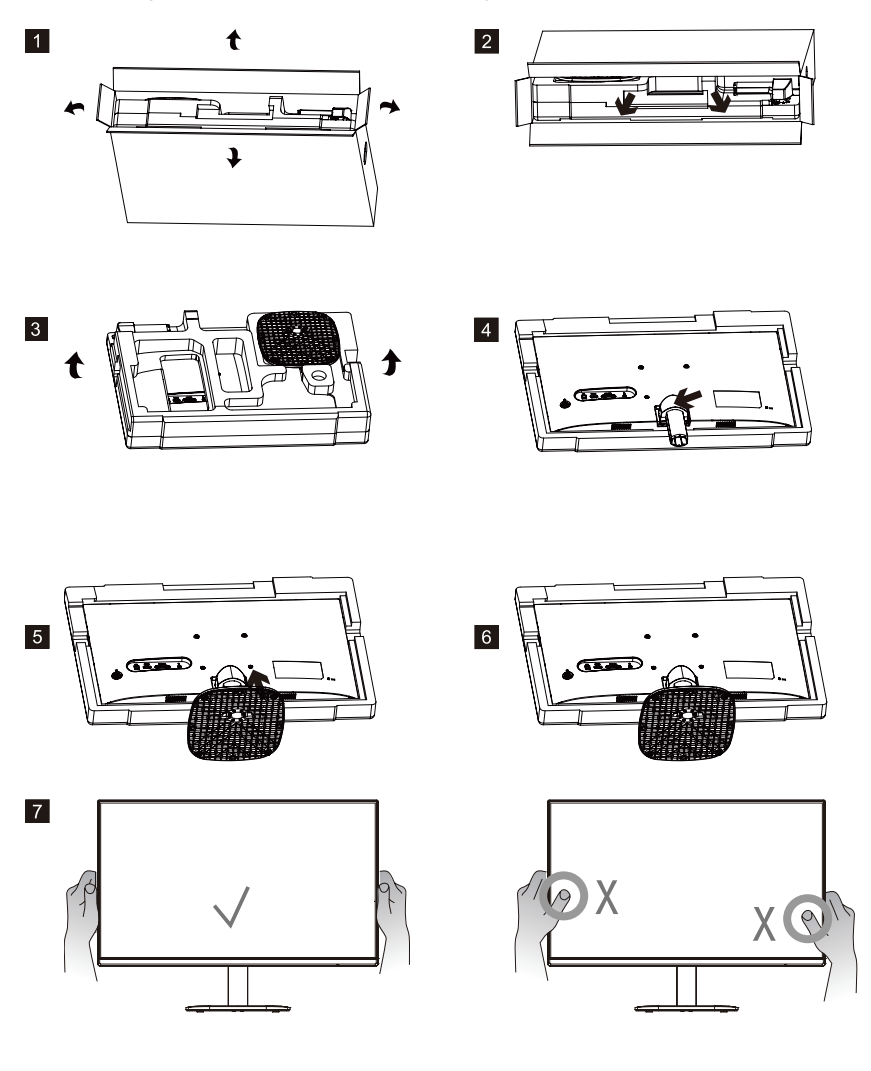

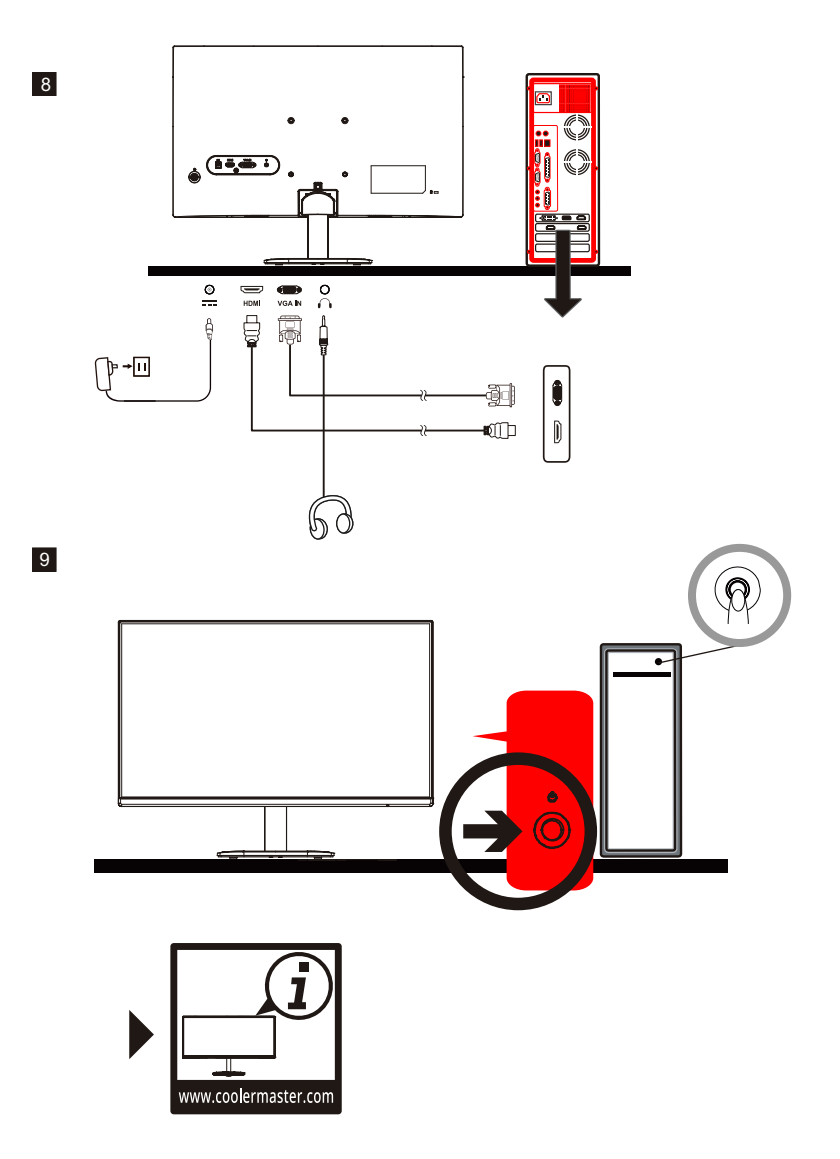

# Ustawienie monitora

- W celu osiągnięcia optymalnych rezultatów zalecamy skierowanie wzroku bezpośrednio na przód monitora i dostosowanie pozycji zgodnie z potrzebą.
- Upewnij się, że monitor jest na podstawie prosto zamontowany.
- Podczas dostosowywania kąta nachylenia należy unikać dotykania ekranu i przetrzymywać podstawę, by zapobiec przewróceniu.

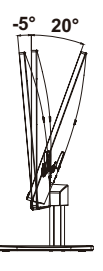

# Instrukcje montażu ściennego

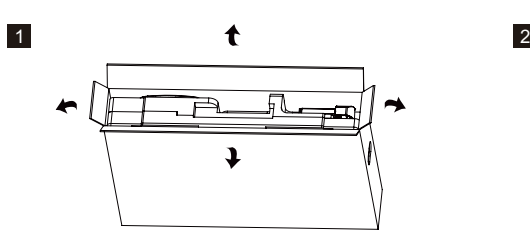

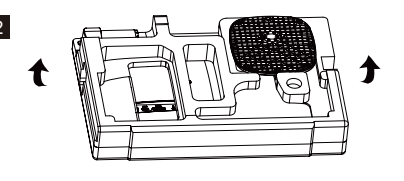

3

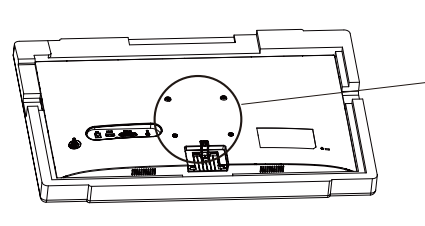

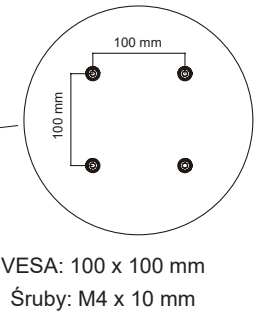

VESA: 100 x 100 mm

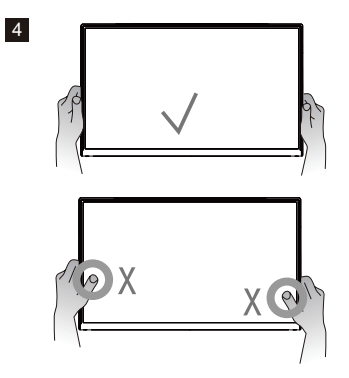

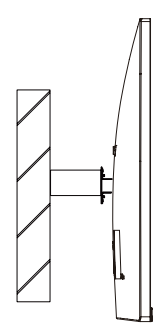

#### Zewnętrzne przyciski sterowania

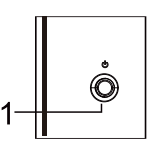

Przycisk menu/nawigacji/OK

Naciśnij na krótko, by włączyć monitor lub na długo, by go wyłączyć. Po włączeniu się menu OSD, naciśnij przycisk w górę/dół/lewo/prawo, by dostosować żądane ustawienia. Po zakończeniu przejdź do przycisku Powrót, by powrócić do poprzedniego poziomu lub użyj przycisku Wyjście, by zamknąć menu OSD. UWAGA: wskaźnik pracy;

Niebieski = WŁĄCZONY; Pomarańczowy = oszczędzanie energii.

### Menu główne [Obraz]

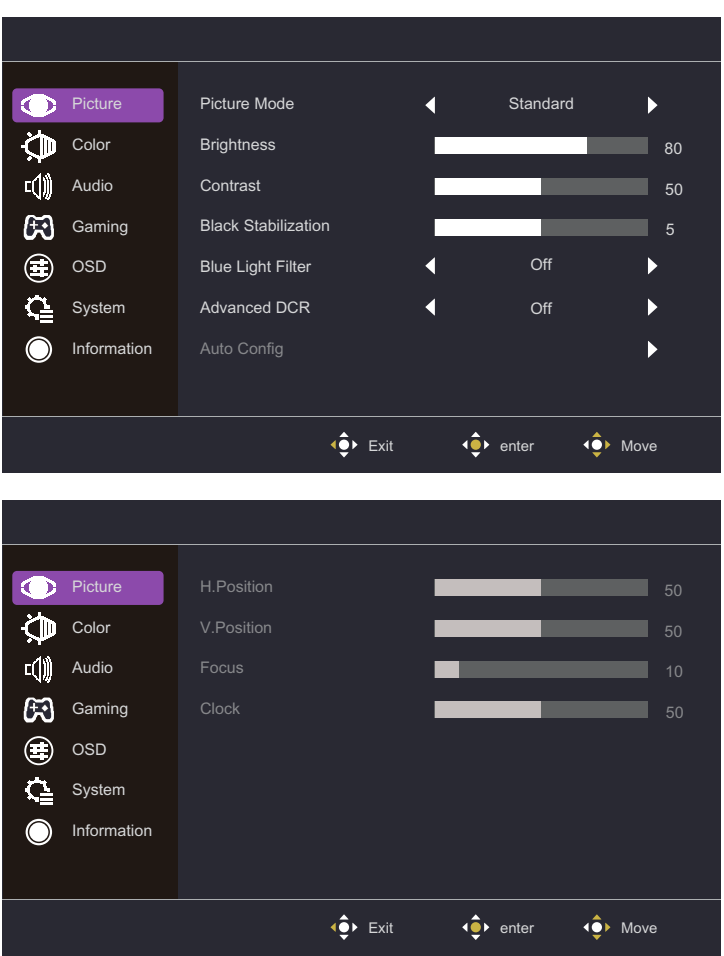

- Wejdź do menu Obraz, aby skonfigurować ustawienia obrazu.
	- **Tryb Obrazu:** Wejdź do menu Ustawienia obrazu, by ustawić wybrany tryb obrazu.
		- **a. Akcja:** oferuje zoptymalizowane ustawienie dla gier typu akcja.
		- **b. FPS:** oferuje zoptymalizowane ustawienie dla gier typu FPS (pierwszoosobowa strzelanka) w celu poprawienia widoczności w ciemnych miejscach.
		- **c. RTS:** oferuje zoptymalizowane ustawienie dla gier typu RTS (strategia w czasie rzeczywistym).
		- **d. Użytkownika:** oferuje opcję dostosowaną do potrzeb użytkownika.
		- **e. Normalny:** aktywacja normalnego trybu obrazu.
		- **f. Internet:** oferuje ustawienie zoptymalizowane do przeglądania stron internetowych.
		- **g. Tekst:** oferuje ustawienie zoptymalizowane do czytania (domyślnie ustawiony kolor: sRGB).
		- **h. Film:** oferuje ustawienie zoptymalizowane do oglądania filmów.
	- **Jasność:** dostosowuje poziom jasności podświetlenia między 0 i 100.
	- **Kontrast:** dostosowuje poziom kontrastu między 0 i 100.
- **Stabilizacia czerni:** dostosowuje poziom jasności podświetlenia między 0 i 100.
- **Filtr niebieskiego światła:** dostosowuje poziom kontrastu między 0 i 100.
- **Zaawansowane ustawienie DCR:** włącza lub wyłącza funkcję Zaawansowane ustawienie DCR.
- **Automatyczna konfiguracja:** automatyczne dostosowanie ekranu.
- **Ustaw. poz.:** regulacja pozycji poziomej między 0 i 100.
- **Ustaw. pion.:** regulacia pozycji pionowej między 0 i 100.
- **Ostrość:** regulacja ostrości między 0 i 100.
- **Zegar:** ustawia zegar między 0 i 100.

# [Kolor]

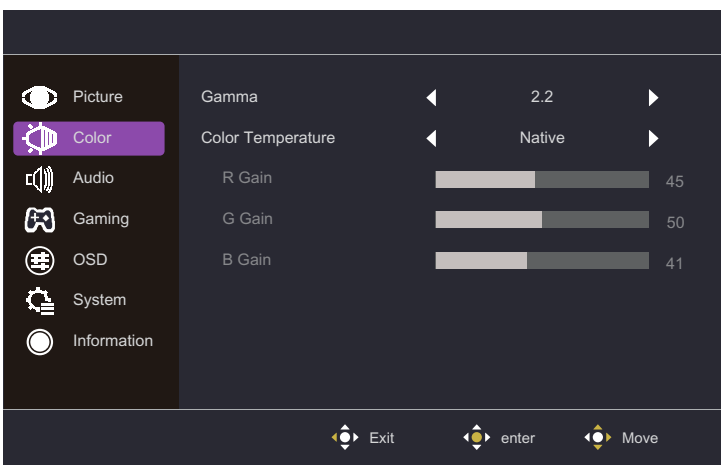

- Wejdź do menu Kolor, by dostosować najodpowiedniejszy tryb koloru.
	- **Gamma:** dostosowanie krzywej gamma między wartościami 1,8, 2,2 i 2,4.
	- **Temperatura kolorów:** Dostosowanie między ustawieniem niebieskawym, zimnym, ciepłym i kolorem użytkownika, dla których można ustawić wartości czerwieni, zieleni i niebieskiego od 0 do 100.

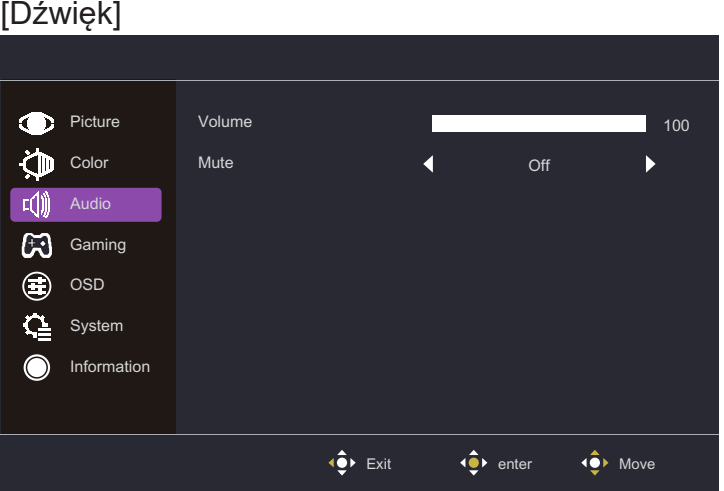

- Weidź do menu Dźwiek, by dostosować funkcie, w tym wyciszenie, poziom głośności itp.
	- **Głośność:** dostosowuje poziom głośności między 0 i 100.
	- **Wyciszenie:** włącza lub wyłącza funkcję wyciszenia. \*Prawidłowo dostosuj poziom głośności, by uniknąć uszkodzenia słuchu.

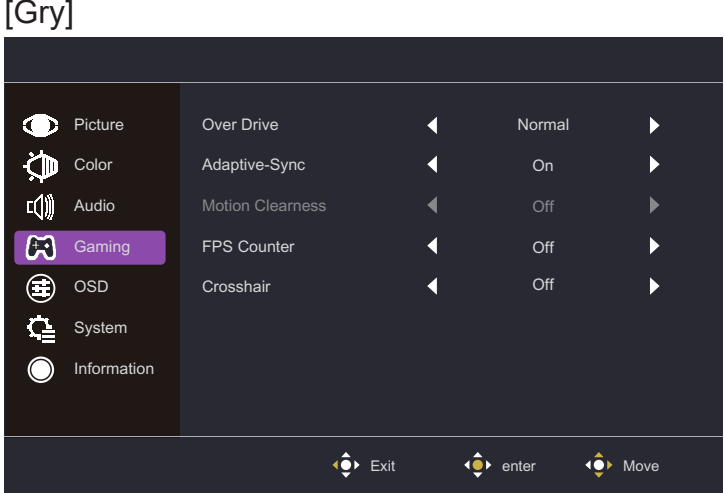

- Przejdź do menu Gry, aby dostosować żądany tryb gry.
	- **Over Drive:** opcje dostępne w celu przyspieszenia czasu reakcji to: tryb wyłączony, prawidłowy, zaawansowany.
	- **Technologia Adaptive-Sync:** włącza lub wyłącza technologie Adaptive-Sync. \*Włączenie funkcji Adaptive-Sync może przyczynić się do takich problemów, jak miganie, które jest powodowane częstotliwością wyjściową z karty graficznej.
	- **Wyrazistość ruchu:** opcje dostępne dla ustawienia MPRT: wyłączone i włączone.
	- **Licznik FPS:** włacza lub wyłącza funkcje wskaźnika FPS.
	- **Celownik:** opcie dostepne dla celownika: wyłączony, ikona1, ikona2, ikona3 lub dostosowanie.

### [OSD]

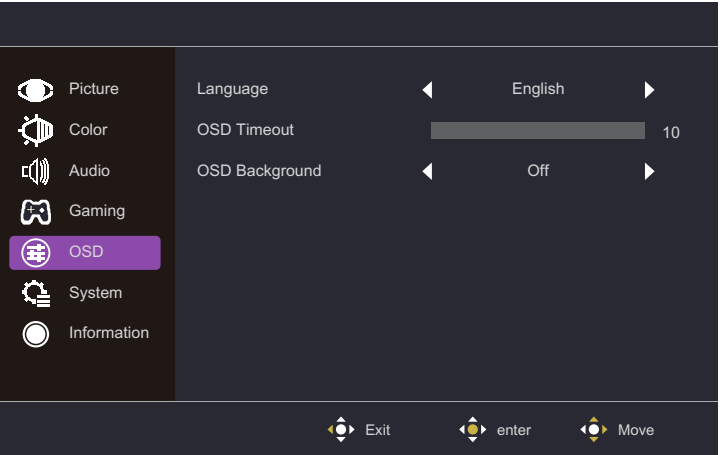

- **Język:** dostępne opcje: angielski, rosyjski, niemiecki, francuski, hiszpański, włoski, fiński, chiński tradycyjny, chiński uproszczony, japoński, koreański.
- **Wyłączenie OSD:** dostosowuje poziom wyłączenia menu OSD miedzy wartościami 10 i 120.
- **Tło menu OSD:** dostosowuje wartość ustawienia włączonego tła menu OSD: dostępne opcje: wyłączone, 20%, 40%, 60% i 80%.

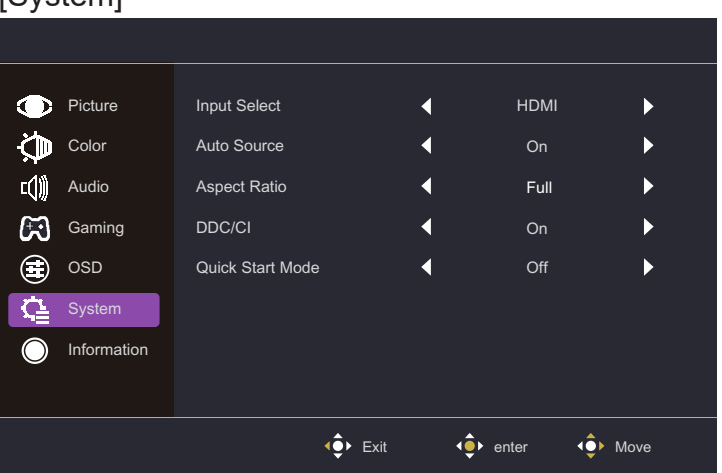

#### [System]

- **Wybór wejścia:** Wybór źródła z dostępnych źródeł wejściowych, w tym VGA i HDMI.
- Źródło automatyczne: Automatycznie wyszukuje dostępne źródła wejściowe.
- **Współczyn. obrazu:** wybór trybu pełnego ekranu i rozdzielczości.
- **DDC/CI:** włacza lub wyłącza funkcje DDC/CI.
- **Tryb szybkiego uruchomienia:** włącza lub wyłącza funkcję Tryb szybkiego uruchomienia.

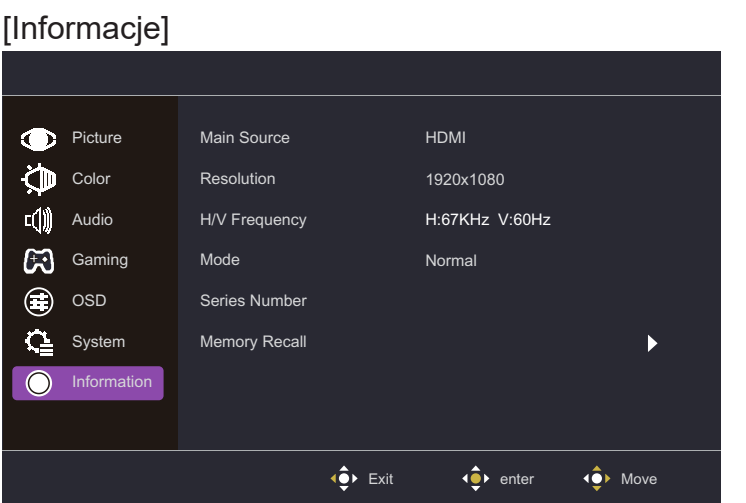

- **Informacje:** wyświetl podstawowe informacje na temat modelu, w tym następujące ustawienia: główne źródło, rozdzielczość, częstotliwość pozioma/pionowa, tryb i numer serii.
- **Przywołanie z pamięci:** przywraca ustawienia do wartości domyślnych.

### Specyfikacja

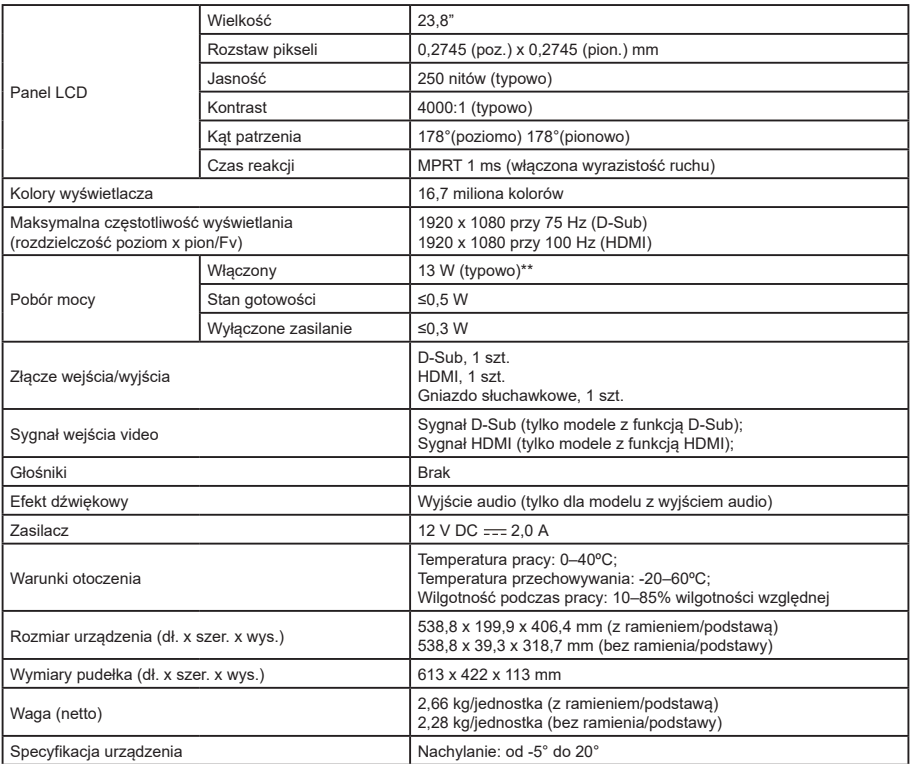

Zgodność

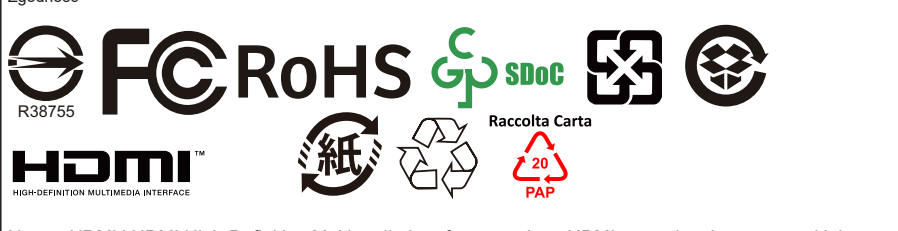

Nazwy HDMI i HDMI High-Definition Multimedia Interface oraz logo HDMI są znakami towarowymi lub zastrzeżonymi znakami towarowymi firmy HDMI Licensing Administrator, Inc. w Stanach Zjednoczonych i innych krajach.

\*Specyfikacje mogą ulec zmianie bez powiadomienia.

\*\*Pomiar przy jasności ekranu 200 nitów bez podłączonego urządzenia dźwiękowego / USB / czytnika kart.

W przypadku jakichkolwiek pytań dotyczących użytkowania monitora zapraszamy na stronę: https://www.coolermaster.com/warranty

# Obsługiwane odświeżanie

# [Odświeżanie komputera]

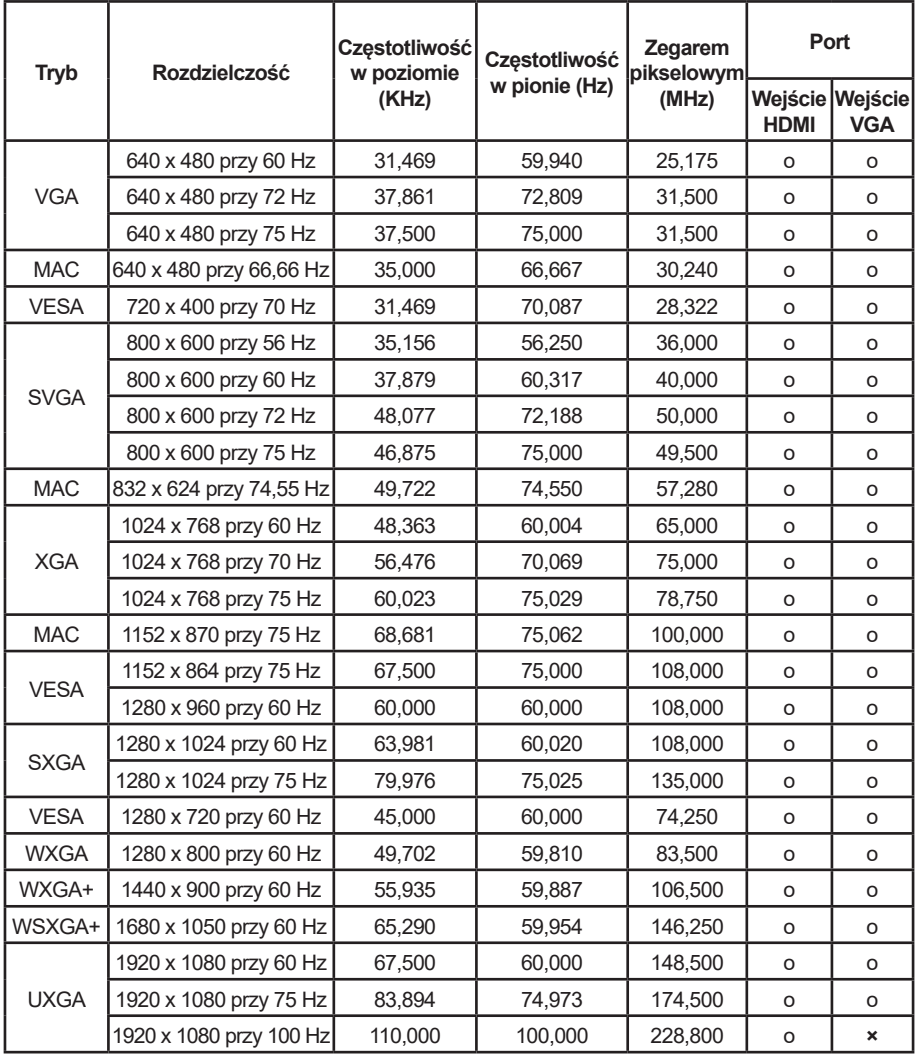

# [Odświeżanie wideo]

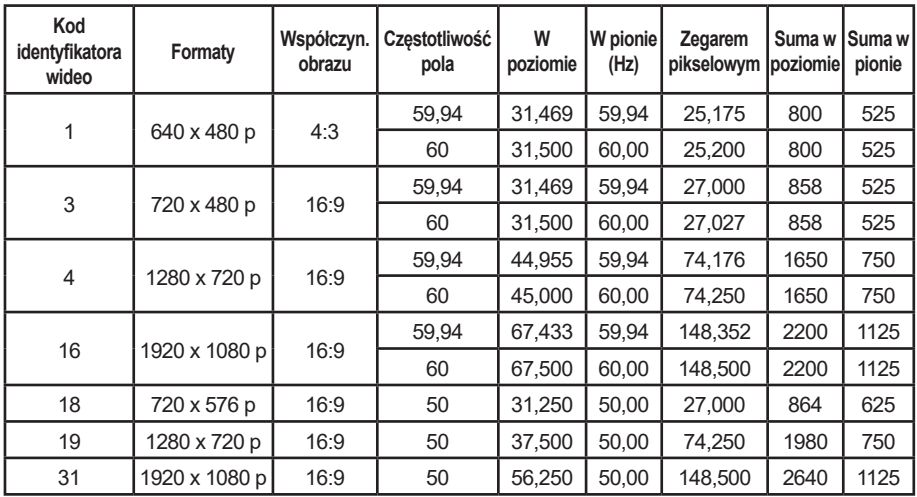

# Wymiary zewnętrzne produktu

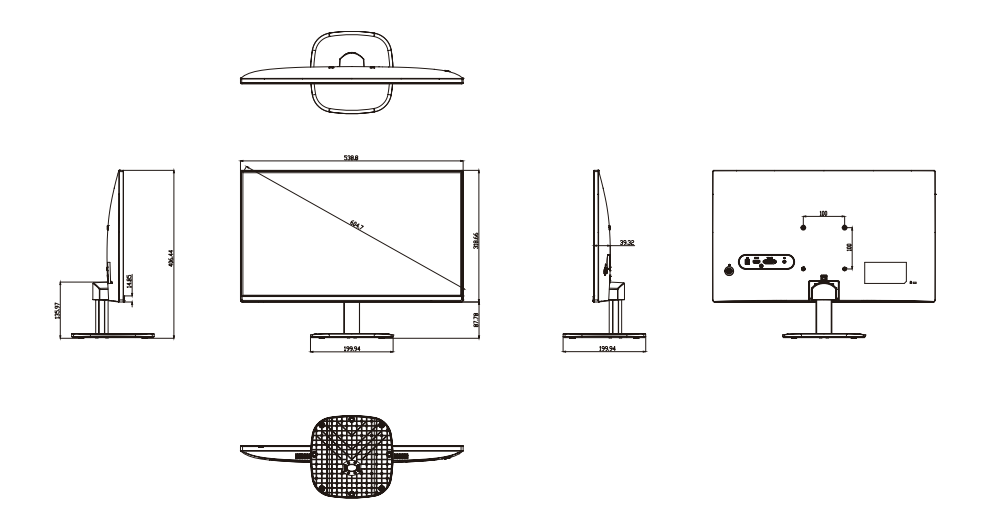

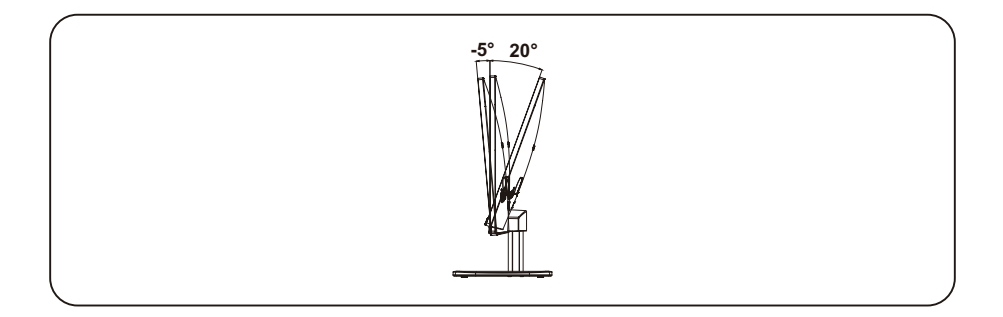